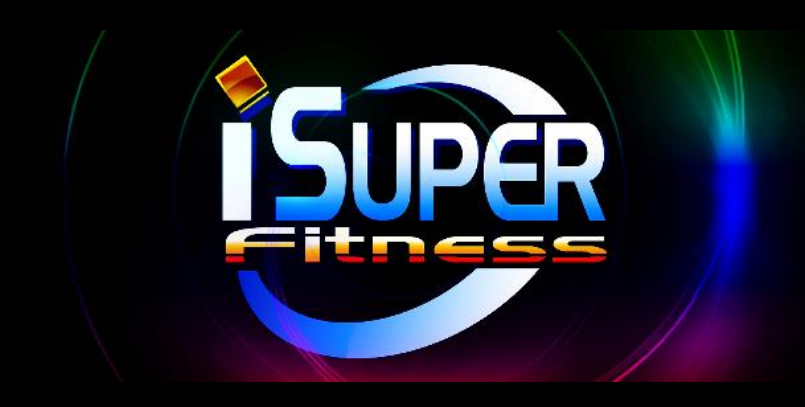

# **User Guide**

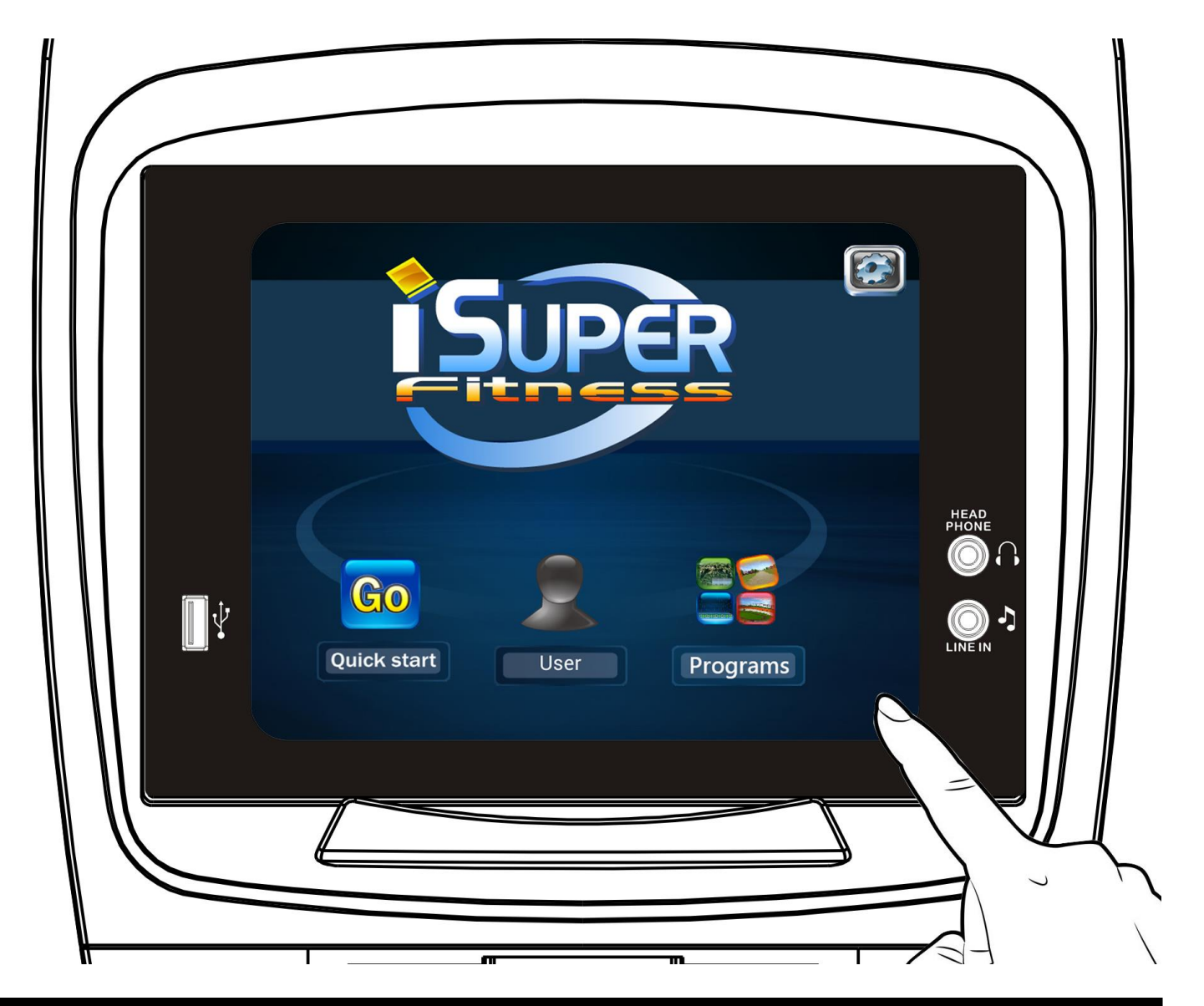

**T**his console is built-in with iSUPER compatible hardware, please take a few minutes to review this user guide.

## **"LOGIN SETTINGS"**

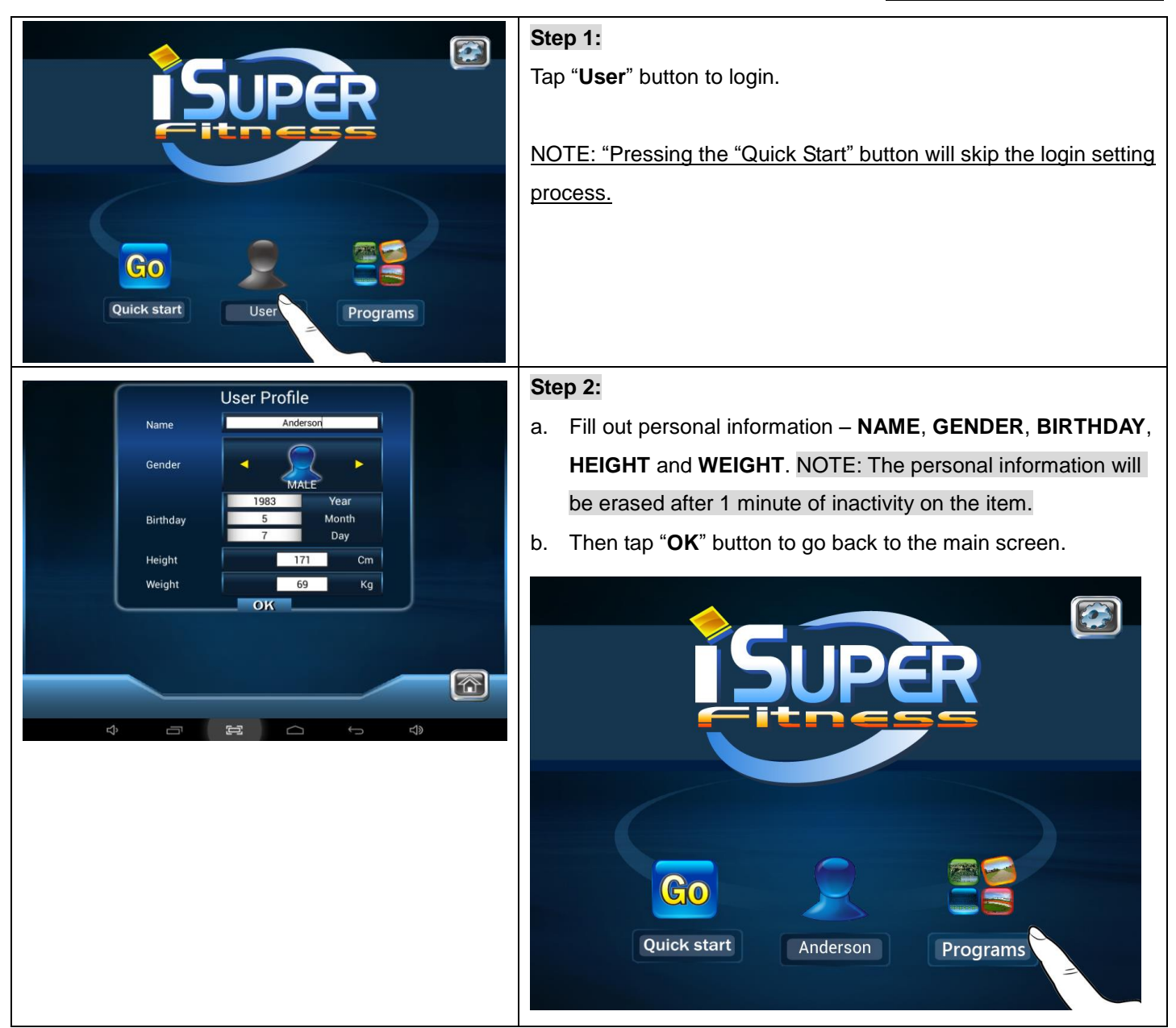

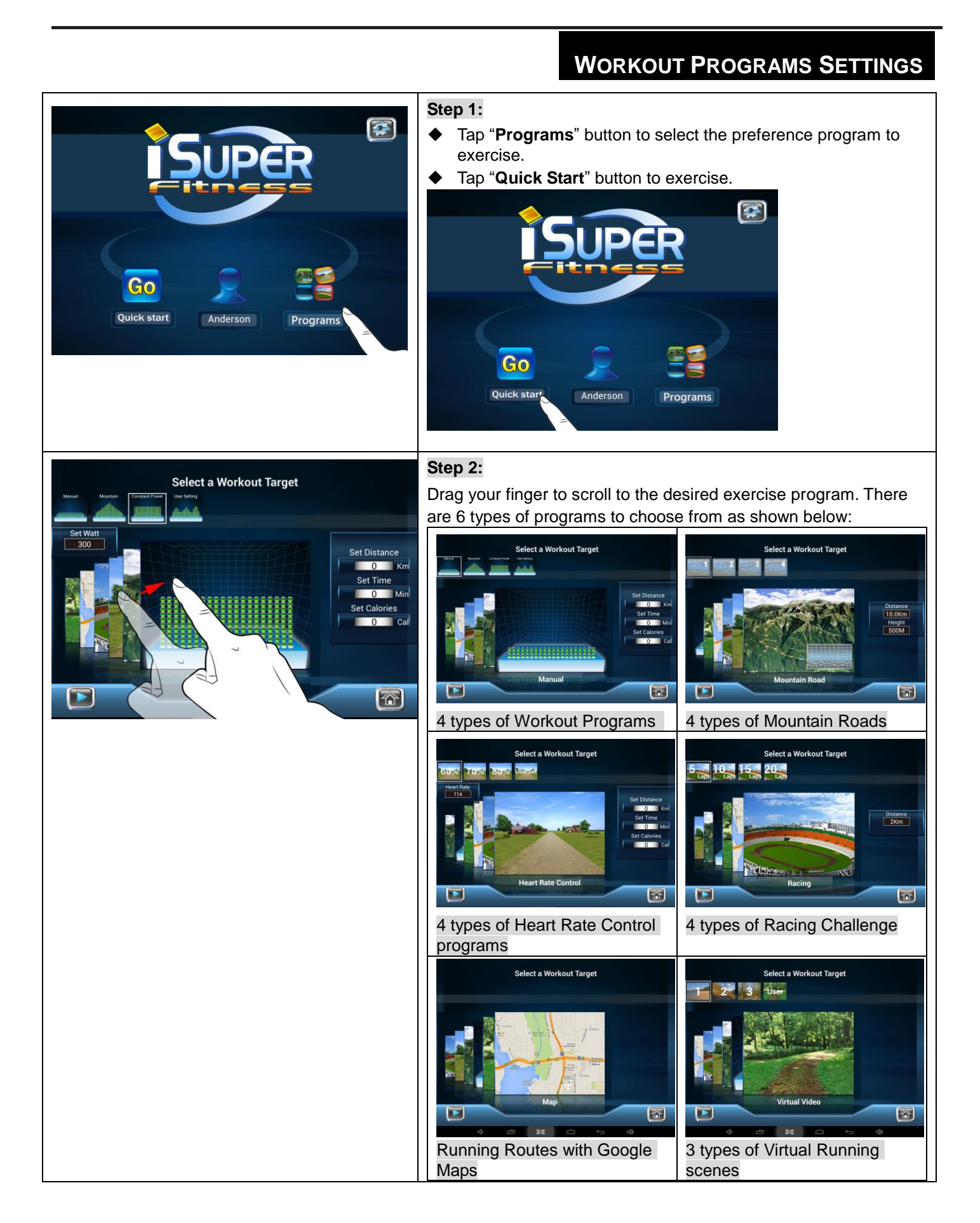

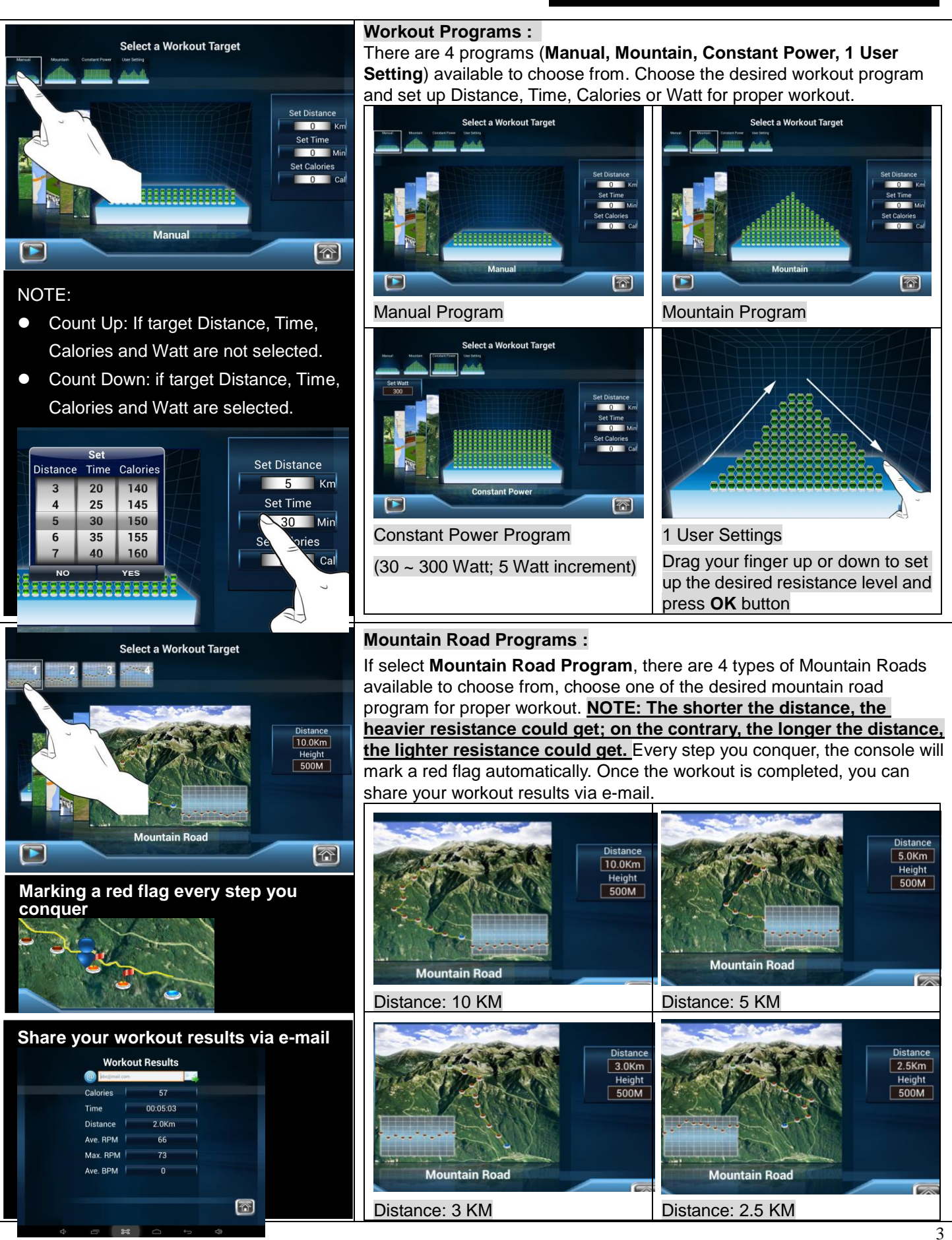

## **"WORKOUT PROGRAMS SETTINGS"**

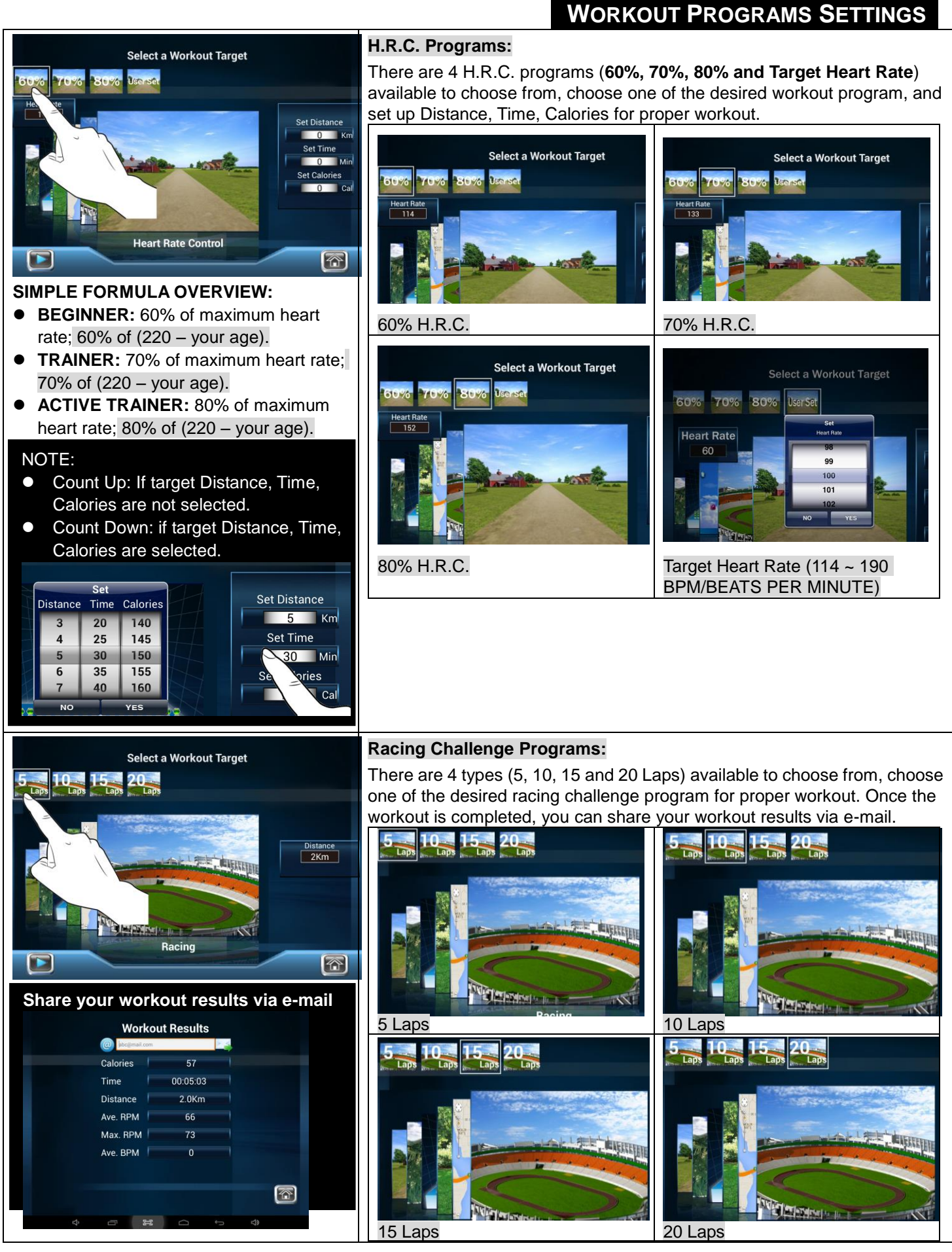

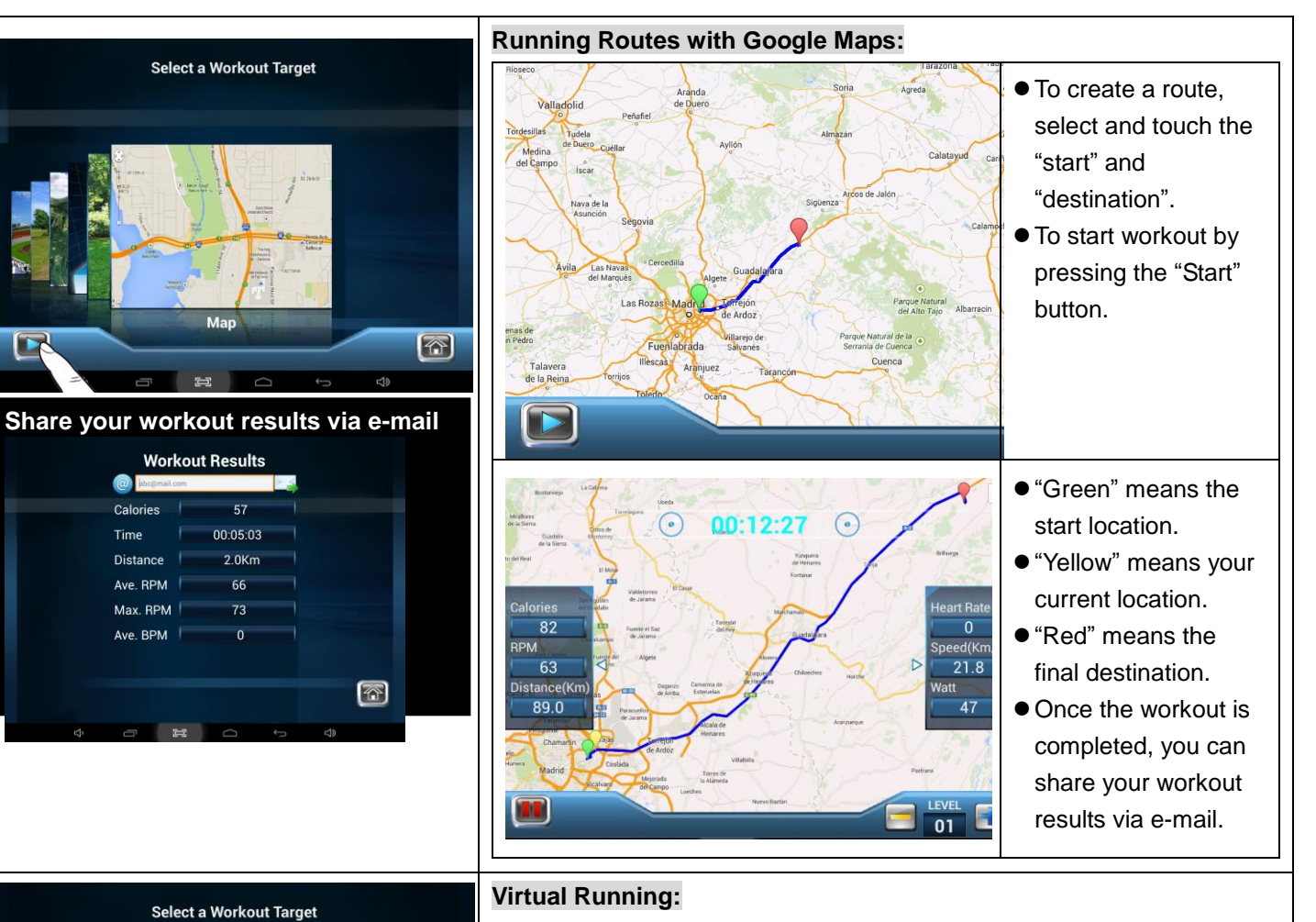

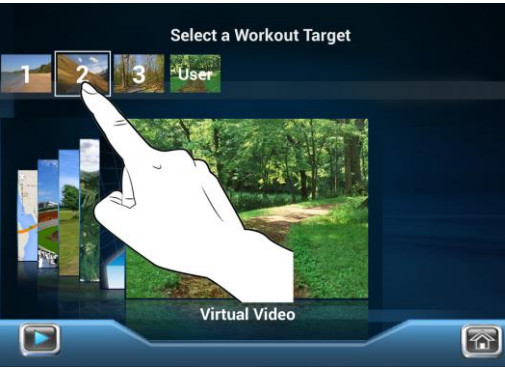

 $\circledcirc$ Cak

Tim

There are 3 types of virtual running scenes available to choose from, choose one of the virtual running scene for proper workout.

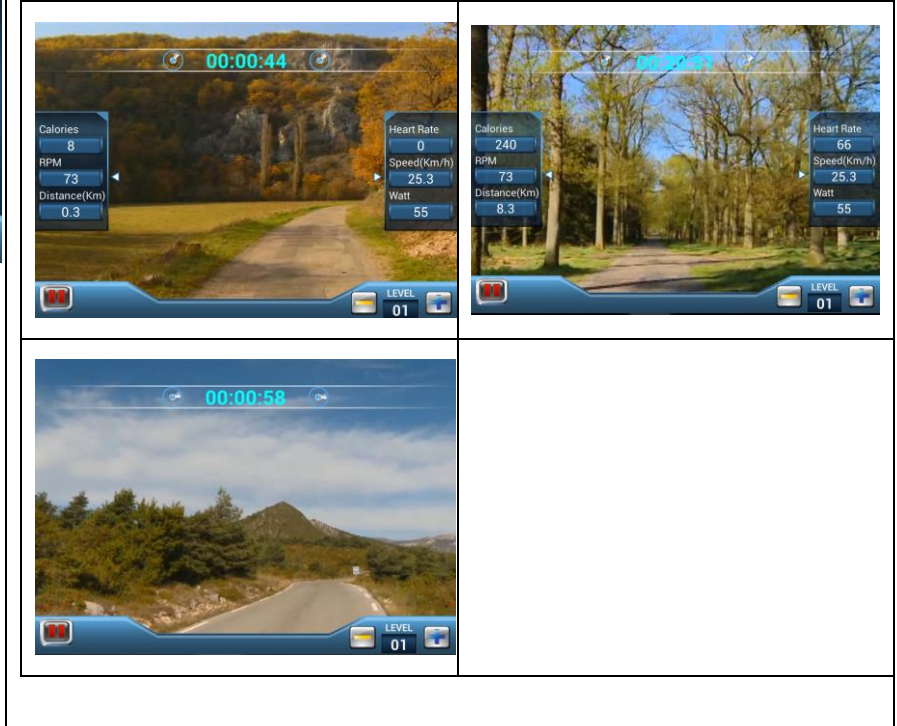

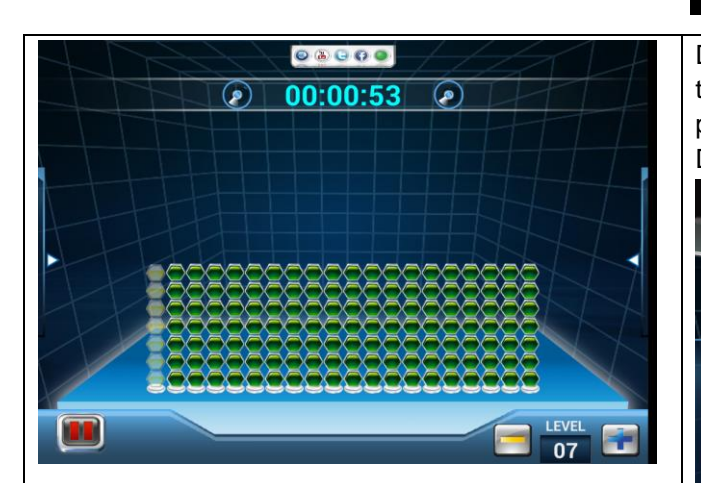

#### **"MULTI-MEDIA FUNCTIONS DURING EXERCISE"**

During workout, drag your finger on the " $\leftrightarrow$  " or " $\leftrightarrow$ ", " $\leftrightarrow$ " triangular icons on either side of the screen to reveal or hide the panels displaying the current workout values (Calories, RPM, Distance, Heart Rate, Speed, and Watt).

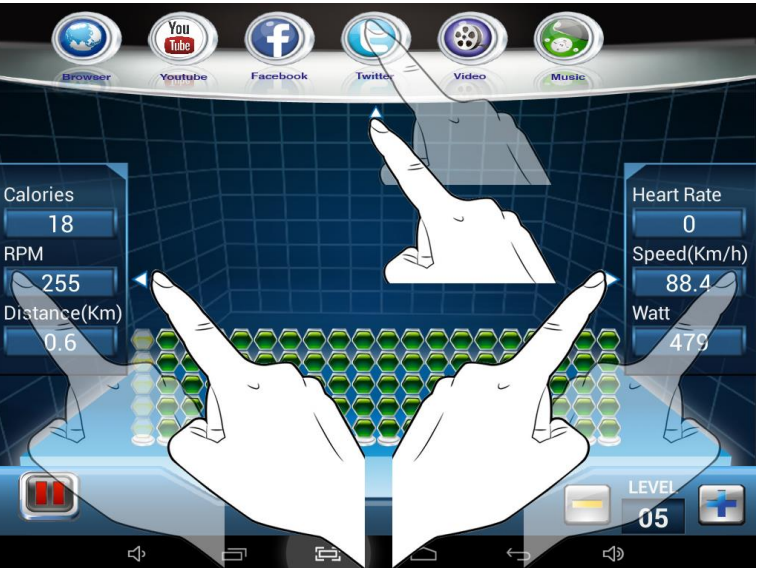

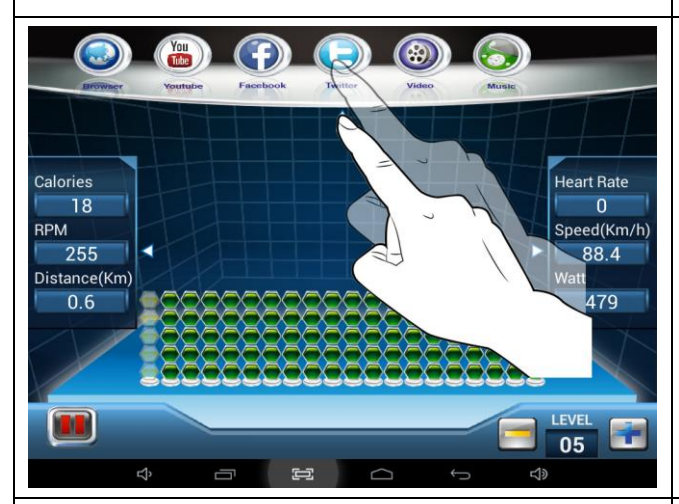

iSuper software comes with the following multi-media function apps for your enjoyment during exercise. Drag your finger down on the top triangular icon " $\triangle$ " to reveal the panel of app icons and tap your desired app.

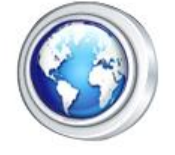

**Browser Button**

Browse websites on the Internet.

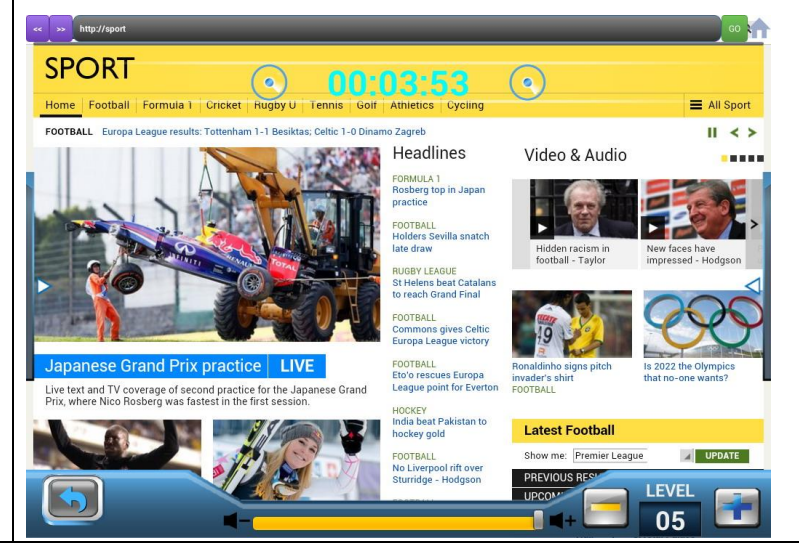

### **"MULTI-MEDIA FUNCTIONS DURING EXERCISE"**

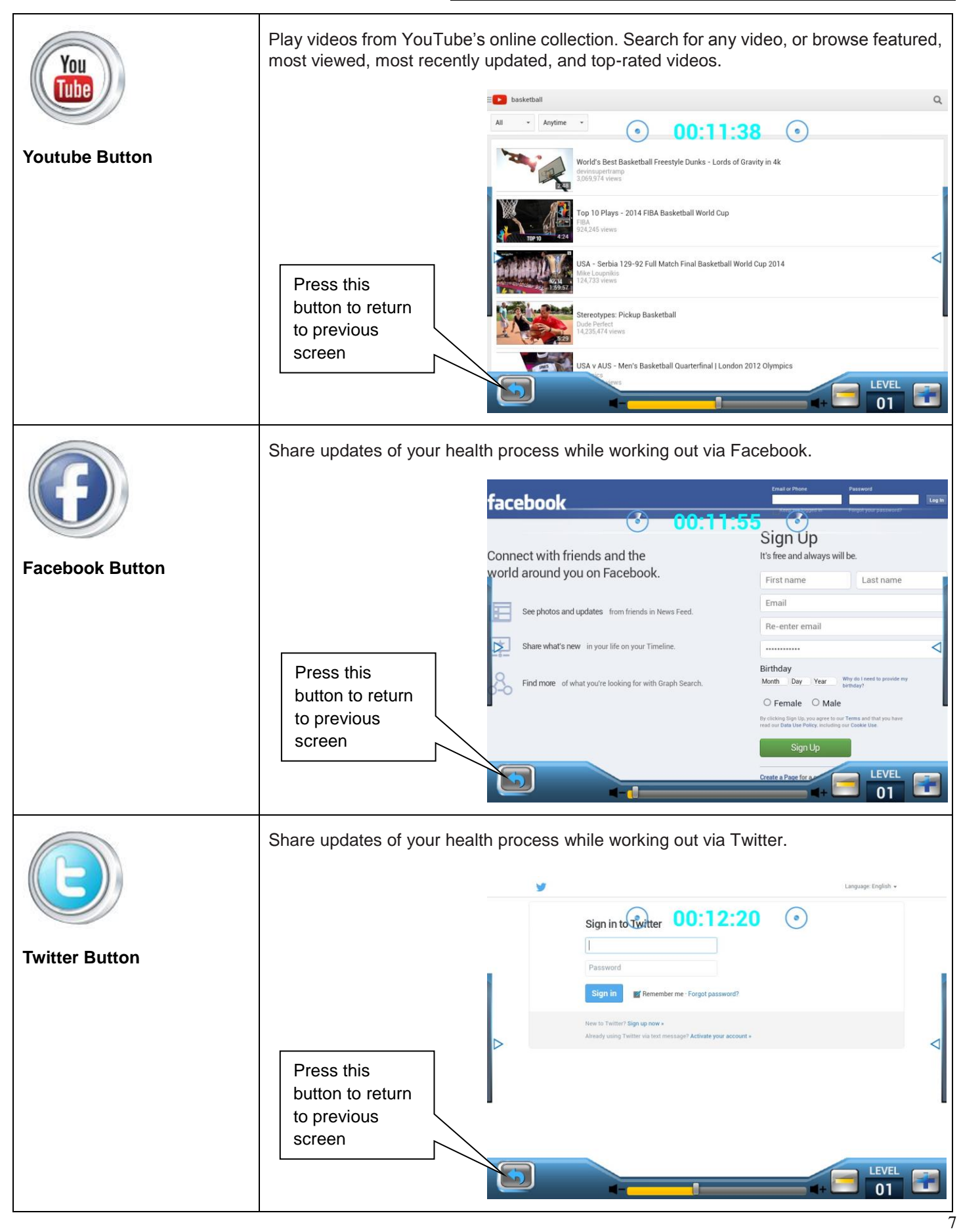

#### Video Formats – MP4, AVI, WMV, MOV…etc.  $\bullet$  Instruction: a. Download your videos to USB memory stick. b. Connect USB memory stick into the Console's USB port. **Video Button** c. Press "Video Button". d. Select the preference video file and play. 00:36:53  $\bullet$ 9) Go **Quick start** Press this button to return LEVE to previous screen  $01$  Music Formats – MP3, WMA, WAV…etc. Instruction: a. Download your music to USB memory stick. b. Connect USB memory stick into the Console's USB port. **Music Button** c. Press "Music Button". d. Select the preference music and play. Go  $\odot$ 00:44:53  $\odot$ **Quick start Play List Audio List BEYOND** M2M - Proud Of You M2M - The Day You Went **BEYOND YAN** M2M - Proud Of You M2M - The Day You Went  $00:03:45$ 00:00:11 KK 11 Ы d Press this button to return to previous screen6 LEVEI  $\overline{0}$

## **"MULTI-MEDIA FUNCTIONS DURING EXERCISE"**